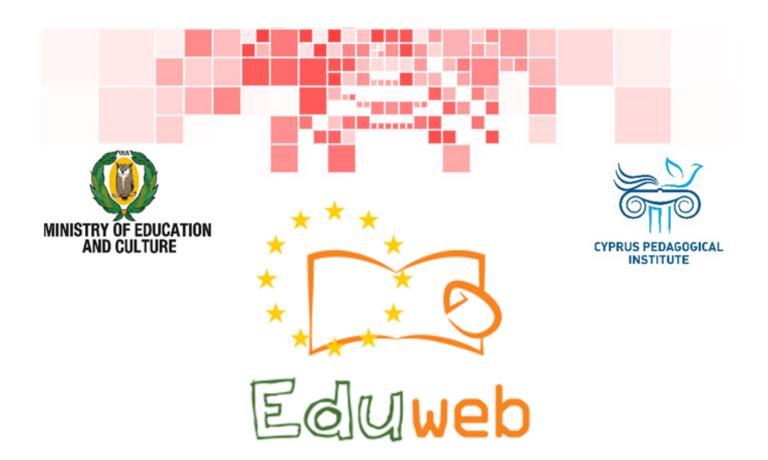

Combating Digital Exclusion
Children educate digitally illiterate
adults in safe and creative web

### **Adults Training Lessons**

#### Online entertainment

Createa YouTube account

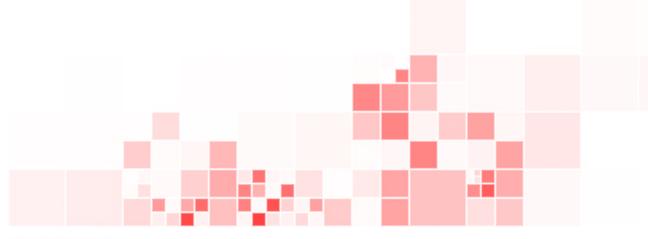

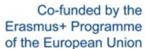

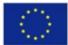

# EduWeb: Combating Digital Exclusion - Children educate digitally illiterate adults in safe and creative web

O3A2: Educational Material

#### **Adults Training Lessons**

Created by: Maximos Alkiviades (2nd Grate)

General Editing: Theodora Kakouri, Computer Science teacher

Aradippou Lyceum-Tasos Mitsopoulos, Cyprus

Version 0.1
January 2018

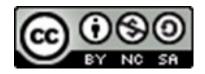

Attribution-NonCommercial-ShareAlike CC BY-NC-SA

The EduWeb project is funded by the European Commission via the Erasmus+ programme, Action Key 2. This publication reflects the views only of the authors and it does not represent the opinion of the European

Commission, and the European Commission is not responsible or liable for any use that may be made of the information contained therein.

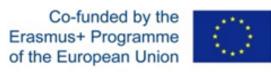

## STEPS TO CREATE A YOUTUBE ACCOUNT

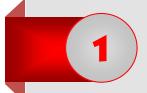

Open a web browsing application (e.g. Google Chrome) by double-clicking on the icon .

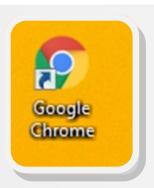

2

Type YouTube web address

(www.youtube.com):

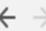

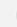

https://www.youtube.com

3

you will be redirected at YouTube webpage:

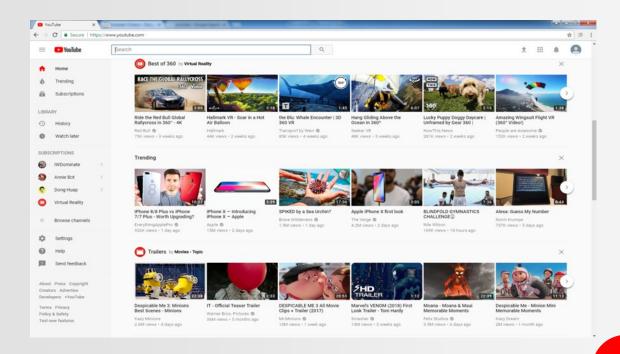

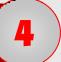

# To create the new account click on **Sign In**:

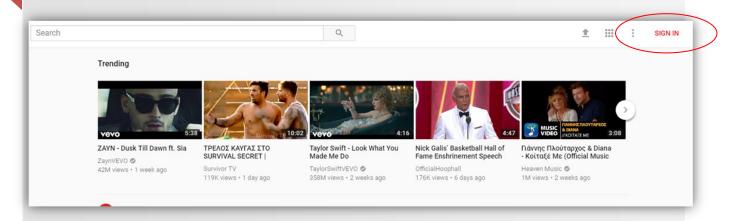

5

In the window appeared choose **More Options**:

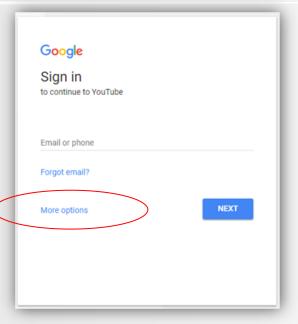

6

On the next window choose **Create account.** 

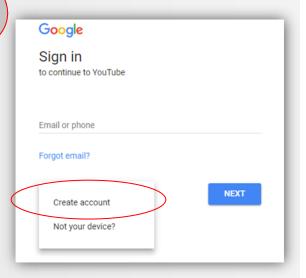

7

In the window appeared type your personal details (First and Last name, username and password.)

Attention! Passwords must consist of at least 6 characters (letters, numbers, symbols).

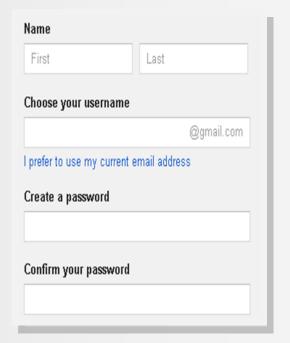

8

Enter all the rest of your personal details (birthday, gender, mobile phone, current e-mail address and location). Then click on **Next Step**:

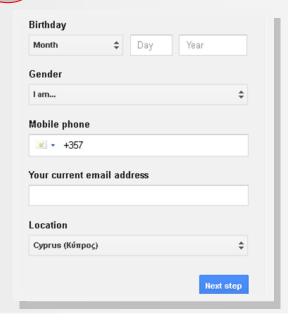

You have now created your personal Gmail and YouTube account!